# HP-UX Kernel Cryptographic Module 1.0 User Guide

#### **Abstract**

This document describes how to install, configure, and troubleshoot HPUX-KCM on HP-UX 11i v3 platforms. It is intended for system and network administrators who have knowledge of operating system concepts, commands, and configuration.

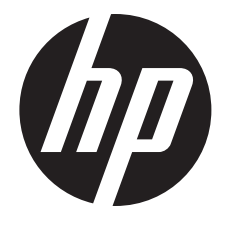

HP Part Number: 5900-3288 Published: October 2013 Edition: 1

#### © Copyright 2013 Hewlett-Packard Development Company, L.P.

Confidential computer software. Valid license from HP required for possession, use or copying. Consistent with FAR 12.211 and 12.212, Commercial Computer Software, Computer Software Documentation, and Technical Data for Commercial Items are licensed to the U.S. Government under vendor's standard commercial license.

The information contained herein is subject to change without notice. The only warranties for HP products and services are set forth in the express warranty statements accompanying such products and services. Nothing herein should be construed as constituting an additional warranty. HP shall not be liable for technical or editorial errors or omissions contained herein.

UNIX is a registered trademark of The Open Group.

## Contents

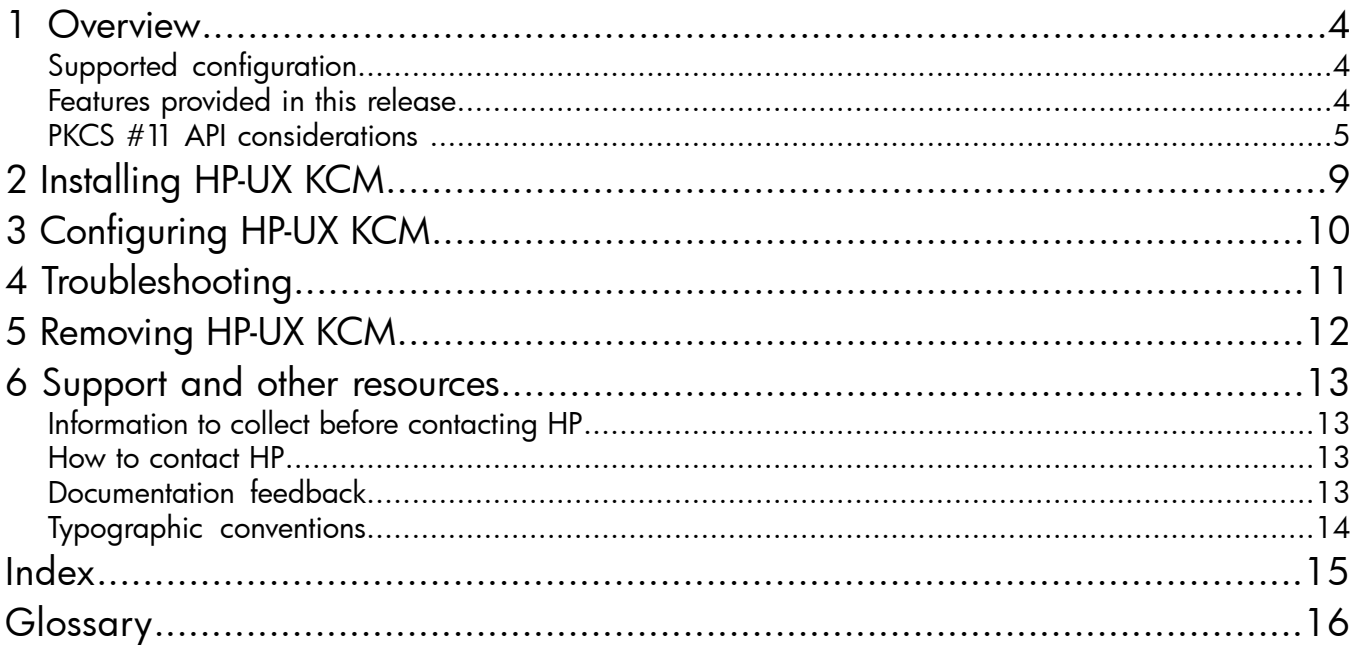

### <span id="page-3-0"></span>1 Overview

<span id="page-3-3"></span>The HP-UX Kernel Cryptographic Module ( HP-UX KCM ) is a common cryptographic library in HP-UX Kernel. It is a library of core cryptographic algorithms, which are used by HP-UX Kernel products.

HP-UX KCM implements FIPS 140-2 compliant algorithms for commonly used cryptographic operations such as data encryption/decryption, sign/verify, digest, HMAC, and random number generation.

HP-UX KCM is available in HP-UX Kernel as a dynamically loadable library with well-defined interfaces to invoke the crypto functions. This helps to bring modularity and standardization in the usage of crypto algorithms across the HP-UX Kernel products. HP-UX KCM is available on HP Integrity platform running HP-UX 11iv3.

HP-UX KCM is undergoing FIPS 140-2 Level 1 validation and is currently in NIST *Review Pending* state.

The interfaces supported by the library follows *RSA Security Inc. PKCS#11 V.2.20* specification.

For more information on PKCS, see PKCS #11 v2.20: [Cryptographic](ftp://ftp.rsasecurity.com/pub/pkcs/pkcs-11/v2-20/pkcs-11v2-20.pdf) Token Interface Standard document.

<span id="page-3-1"></span>NOTE: This link will take you outside the Hewlett-Packard (HP) Web site. HP does not control and is not responsible for information outside of HP.com.

### Supported configuration

<span id="page-3-2"></span>The supported configuration for HPUX-KCM is HP-UX 11i v3 for HP Integrity Servers.

### Features provided in this release

This section discusses the new features available in the HP-UX KCM version 1.0.

The table below lists the FIPS 140-2 compliant algorithms, key lengths, modes, and operations implemented by HP-UX KCM 1.0.

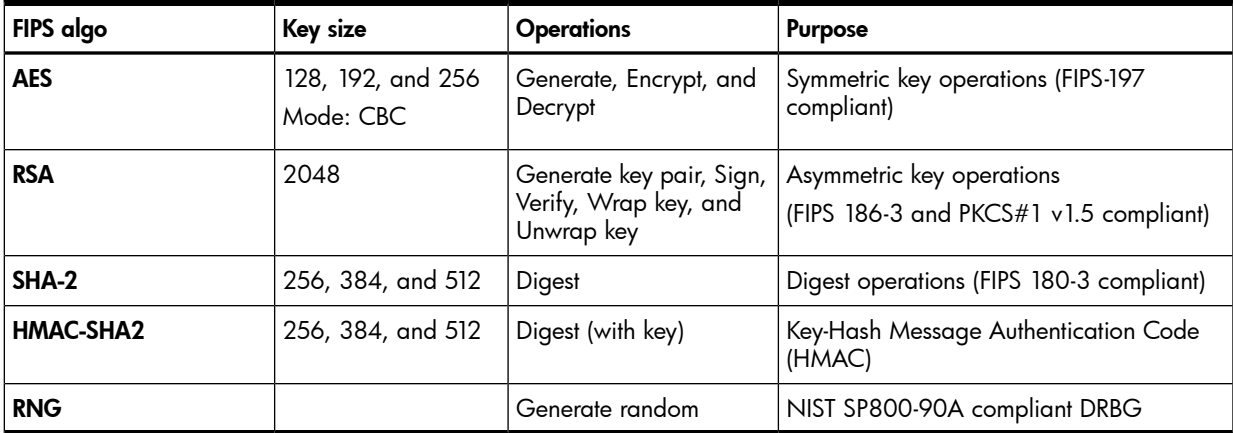

HP-UX KCM also implements the following algorithms, which are required for supportability purposes even though they are not FIPS 140-2 compliant.

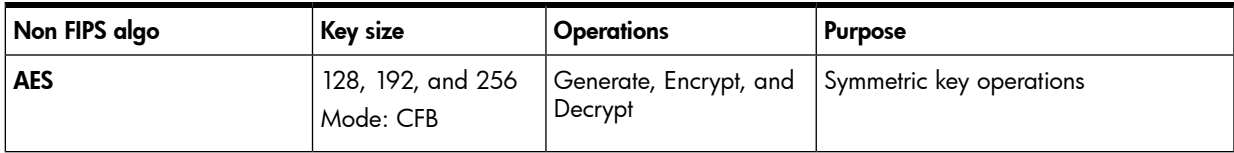

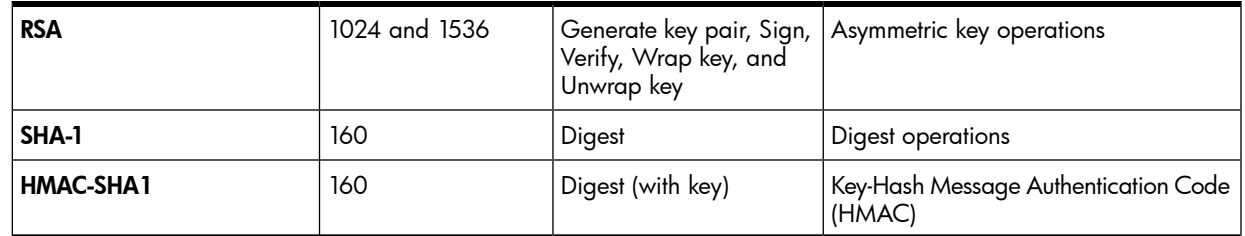

<span id="page-4-0"></span>The interfaces supported by the library follows RSA Security Inc. PKCS#11 V.2.20 specification. For more information see, PKCS#11 [specifications](ftp://ftp.rsasecurity.com/pub/pkcs/pkcs-11/v2-20/pkcs-11v2-20.pdf) document.

### <span id="page-4-2"></span>PKCS #11 API considerations

Following are the API considerations for PKCS#11:

- In PKCS#11 terminology, KCM is a soft token used for software implementation. Hardware related functions, data types, and features are not implemented by default.
- There is only one conceptual slot with slotID=0 and conceptual token is assumed to be present in the slot.
- KCM does not store public or private token objects such as keys/certificates. Following are the ramifications of this consideration:
	- KCM does not implement PIN related functions or functions that require PIN (For example, C\_Login) specified by PKCS#11.
	- Session type will be R/W user functions by default. There is no distinction between R/O and R/W session types.
	- No distinction is made between user session and SO session. The user is considered as logged in by default at the point of opening a session and logged out when the session is closed.
- KCM implements CK\_RV type functions and does not support CK\_NOTIFY type. Hence it does not support callback functions and events.
- Multiple thread access to a single PKCS#11 session is not supported.
- There will be limited support for objects and object related functions as per the scope of APIs implemented by KCM. They are used only to invoke KCM supported PKCS#11 functions and retrieve the data returned by functions.

KCM supports the following objects:

- <span id="page-4-1"></span>◦ Data objects – CKO\_DATA
- Key objects CKO\_PUBLIC\_KEY, CKO\_PRIVATE\_KEY, CKO\_SECRET\_KEY
- Table 1 [\(page](#page-4-1) 5) describes the mechanisms supported by HPUX-KCM.

#### Table 1 Mechanisms supported by HPUX-KCM

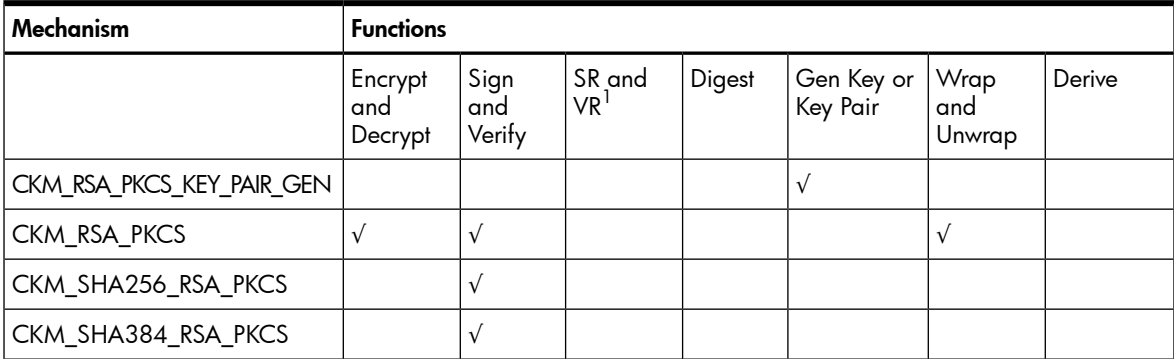

| Mechanism           | <b>Functions</b> |           |  |           |   |  |  |
|---------------------|------------------|-----------|--|-----------|---|--|--|
| CKM_SHA512_RSA_PKCS |                  | $\sqrt{}$ |  |           |   |  |  |
| CKM_AES_KEY_GEN     |                  |           |  |           | V |  |  |
| CKM_AES_CBC         | $\sqrt{}$        |           |  |           |   |  |  |
| CKM_SHA_1           |                  |           |  | $\sqrt{}$ |   |  |  |
| CKM_SHA256          |                  |           |  | $\sqrt{}$ |   |  |  |
| CKM_SHA384          |                  |           |  | $\sqrt{}$ |   |  |  |
| CKM_SHA512          |                  |           |  | $\sqrt{}$ |   |  |  |
| CKM_SHA_1_HMAC      |                  | $\sqrt{}$ |  |           |   |  |  |
| CKM_SHA256_HMAC     |                  | $\sqrt{}$ |  |           |   |  |  |
| CKM_SHA384_HMAC     |                  | $\sqrt{}$ |  |           |   |  |  |
| CKM_SHA512_HMAC     |                  | $\sqrt{}$ |  |           |   |  |  |

Table 1 Mechanisms supported by HPUX-KCM *(continued)*

<span id="page-5-0"></span>• HPUX-KCM implements the following PKCS#11 APIs, which are relevant for the cryptographic functions supported by KCM. Table 2 [\(page](#page-5-0) 6) lists the functions supported by KCM.

| Category                               | <b>Function</b>    | <b>Description</b>                                                                                                    |  |  |
|----------------------------------------|--------------------|----------------------------------------------------------------------------------------------------|--|--|
| General purpose functions              | C_Initialize       | Initializes Cryptoki                                                                                                    |  |  |
|                                        | C_Finalize         | Clean up miscellaneous<br>Cryptoki-associated resources                                                                          |  |  |
|                                        | C_GetInfo          | Obtains general information about<br>Cryptoki                                                                                    |  |  |
|                                        | C_GetFunctionList  | Obtains entry points of Cryptoki library<br>functions                                                                            |  |  |
| Slot and token management<br>functions | C_GetSlotList      | Obtains a list of slots in the system                                                                                            |  |  |
|                                        | C_GetSlotInfo      | Obtains information about a particular<br>slot                                                                                   |  |  |
|                                        | C_GetTokenInfo     | Obtains information about a particular<br>token                                                                                  |  |  |
|                                        | C_GetMechanismList | Obtains a list of mechanisms supported<br>by a token                                                                             |  |  |
|                                        | C_GetMechanismInfo | Obtains information about a particular<br>mechanism                                                                              |  |  |
| Session management functions           | C_OpenSession      | Opens a connection between an<br>application and a particular token or<br>sets up an application callback for token<br>insertion |  |  |
|                                        | C_CloseSession     | Closes a session                                                                                                    |  |  |
|                                        | C_GetSessionInfo   | Obtains information about the session                                                                                            |  |  |
| Object management functions            | C_CreateObject     | Creates an object                                                                                                    |  |  |
|                                        | C_DestroyObject    | Destroys an object                                                                                                    |  |  |
| <b>Encryption functions</b>            | C_EncryptInit      | Initializes an encryption operation                                                                                              |  |  |

Table 2 Functions supported by HPUX-KCM

**Category Category Function Properties** C\_Encrypt Encrypts single-part data Continues a multiple-part encryption operation C\_EncryptUpdate Finishes a multiple-part encryption operation C\_EncryptFinal Decryption functions C\_DecryptInit Initializes a decryption operation C\_Decrypt Decrypts single-part encrypted data Continues a multiple-part decryption operation C\_DecryptUpdate Finishes a multiple-part decryption operation C\_DecryptFinal Message digesting functions C\_DigestInit Initializes a message-digesting operation C\_Digest Digests single-part data Continues a multiple-part digesting operation C\_DigestUpdate Finishes a multiple-part digesting operation C\_DigestFinal Signing and MACing functions  $\vert C_{\cdot}$  C signinit Initializes a signature operation C\_Sign Signs single-part data Continues a multiple-part signature operation C\_SignUpdate Finishes a multiple-part signature operation C\_SignFinal Functions for verifying  $\vert C$  VerifyInit Initializes a verification operation signatures and MACs C\_Verify Verifies a signature on single-part data Continues a multiple-part verification operation C\_VerifyUpdate Finishes a multiple-part verification operation C\_VerifyFinal Key management functions  $\begin{array}{|l|}\n\hline\nC\n\end{array}$  GenerateKey  $\begin{array}{|l|}\n\hline\n\end{array}$  Generates a secret key C\_GenerateKeyPair extending a public-key/private-key pair C\_WrapKey Manus (C\_Wraps (encrypts) a key C\_UnwrapKey Unwraps (decrypts) a key Random number generation C GenerateRandom Generates random data functions

Table 2 Functions supported by HPUX-KCM *(continued)*

<span id="page-6-0"></span>For more information on APIs, see PKCS#11 [specifications](ftp://ftp.rsasecurity.com/pub/pkcs/pkcs-11/v2-20/pkcs-11v2-20.pdf) document.

#### Example usage of HPUX-KCM

```
// pkcs11 header files
#include "pkcs11_kcm.h"
#include "pkcs11.h"
```
// Initialize the module. Required only once during lifetime of the application CK RV  $rv = C$  Initialize( NULL PTR );

```
// Open session. Required for every crypto operation
CK_SESSION_HANDLE hSession;
rv = C_OpenSession( 0, 0, NULL, NULL, );
// Set mechanism – type of crypto operation
CK_MECHANISM digestMechanism = \{ 0, NULL, 0 \};
digestMechanism.mechanism = CKM SHA256;
// Initialize crypto operation
rv = C_DigestInit( hSession, );
// prepare input and output buffers
uint8_t input[] = { 'a', 'b', 'c'} };uint8 t digest[64];
uint3\overline{2}_t inputlen = sizeof( input);
uint64^-t digestlen = sizeof(digest)
// Invoke crypto operation
rv = C_Digest( hSession, input, inputlen, digest, );
// Close crypto session
rv = C_CloseSession( hSession )
// Call this at the end of all crypto operations
rv = C Finalize( NULL PTR );
```
## <span id="page-8-0"></span>2 Installing HP-UX KCM

This chapter discusses the installation procedure for HPUX-KCM.

 $\odot$ IMPORTANT: HP-UX KCM 1.0 requires approximately 1.5 MB of disk space after installation.

```
To install HP-UX KCM:
```
- 1. Log in as root.
- 2. Download HPUX-KCM from the HP [Software](http://www.software.hp.com) Depot.
- 3. Save the HPUX-KCM depot as a local file on the target system. For example:

```
in </tmp/HPUX-KCM>.depot
```
4. Verify the depot file on your system using the following command:

```
$ swlist -d @ /tmp/HPUX-KCM.depot
```
5. If the HPUX-KCM depot file is correctly stored on the system, a message similar to the following is displayed after executing the command:

```
# swlist -d @ /tmp/HPUX-KCM.depot
# Initializing...
# Contacting target "my_host"...
#
# Target: my_host:/tmp/HPUX-KCM.depot
#
#
# Bundle(s):
#
HPUX-KCM A.01.00.00 HP-UX Kernel Cryptographic Module
```
6. Install HPUX-KCM using an interactive swinstall session or the following swinstall command:

```
$ swinstall -s /tmp/HPUX-KCM.depot HPUX-KCM
```
The swinstall utility will install the HPUX-KCM components.

7. Verify the installation using the following command:

\$ swverify HPUX-KCM

If HPUX-KCM is installed correctly on the system, the swverify command will include the following text in the data it reports:

\* Verification succeeded

## <span id="page-9-0"></span>3 Configuring HP-UX KCM

The products integrated with HP-UX KCM must define the install-time and run-time dependency on HP-UX KCM. This helps to install and load KCM automatically along with the product dependent on HP-UX KCM.

#### NOTE:

- Before loading HPUX-KCM modules, ensure that /stand/current/mod and /etc directories are accessible.
- HPUX-KCM modules cannot be loaded as a static module as this is not a valid FIPS mode of operation.
- In case a Kernel configuration containing KCM modules are saved (by using  $k$ config  $-s$ ), before loading the saved Kernel configuration, ensure that the KCM versions are consistent.

For example, HPUX-KCM 1.0 is installed in a system and the Kernel configuration is saved as 'backup'. Later KCM is upgraded to 2.0 on the same system. If for some reason, the 'backup' Kernel configuration is rebooted, then this leads to an inconsistent state as 'backup' contains HPUX-KCM 1.0, whereas the current installed version of HPUX-KCM is 2.0.

An example of defining dependency on HPUX-KCM is given below:

Install-time dependency:

```
myproduct.psf:
vendor
bundle 
product
fileset
```
corequisites.HPUX-KCM.KCM.KCM-LIB,r>=A.01.00.00

end

end

Run-time dependency:

```
myproduct.modmeta:
module myproduct {
. . .
. . .
dependency libkcm_pkcs11
  . . .
}
```
## <span id="page-10-0"></span>4 Troubleshooting

This chapter explains some of the problem scenarios that you might encounter while working with the HP-UX KCM.

#### General guidelines to troubleshoot HPUX-KCM

At the time of this release there are no issues reported with HPUX-KCM.

If any error occurs, HPUX-KCM logs the message into the syslog file. All the log messages by HPUX-KCM are prefixed with either libkcm\_core> or libkcm\_pkcs11> or libkcm\_nonfips>.

To verify the errors reported by HPUX-KCM, run the command:

grep libkcm\_ /var/adm/syslog/syslog.log

## <span id="page-11-0"></span>5 Removing HP-UX KCM

This chapter discusses the procedure to remove HP-UX KCM.

To remove HPUX-KCM:

- 1. Verify whether HPUX-KCM is already installed by running the following command: swlist –l bundle | grep –i kcm If HPUX-KCM is already installed on the system, a message similar to the following is displayed: HPUX-KCM A.01.00.00 HP-UX Kernel Cryptographic Module
- 2. Remove HPUX-KCM by running the following command: swremove HPUX-KCM

## <span id="page-12-0"></span>6 Support and other resources

### Information to collect before contacting HP

<span id="page-12-1"></span>Be sure to have the following information available before you contact HP:

- Software product name
- Hardware product model number
- Operating system type and version
- Applicable error message
- Third-party hardware or software
- <span id="page-12-2"></span>• Technical support registration number (if applicable)

### How to contact HP

Use the following methods to contact HP technical support:

- See the [Contact](http://www.hp.com/go/assistance) HP worldwide website
- Use the GET HELP FROM HP link on the **HP [Support](http://www.hp.com/go/hpsc) Center website.**
- <span id="page-12-3"></span>• In the United States, call +1 800 334 5144 to contact HP by telephone. This service is available 24 hours a day, 7 days a week. For continuous quality improvement, conversations might be recorded or monitored.

### Documentation feedback

HP welcomes your feedback. To make comments and suggestions about product documentation, send a message to:

#### [docsfeedback@hp.com](mailto:docsfeedback@hp.com)

Include the document title and part number in your message. All submissions become the property of HP.

## Typographic conventions

<span id="page-13-1"></span><span id="page-13-0"></span>The following conventions are used in this document:

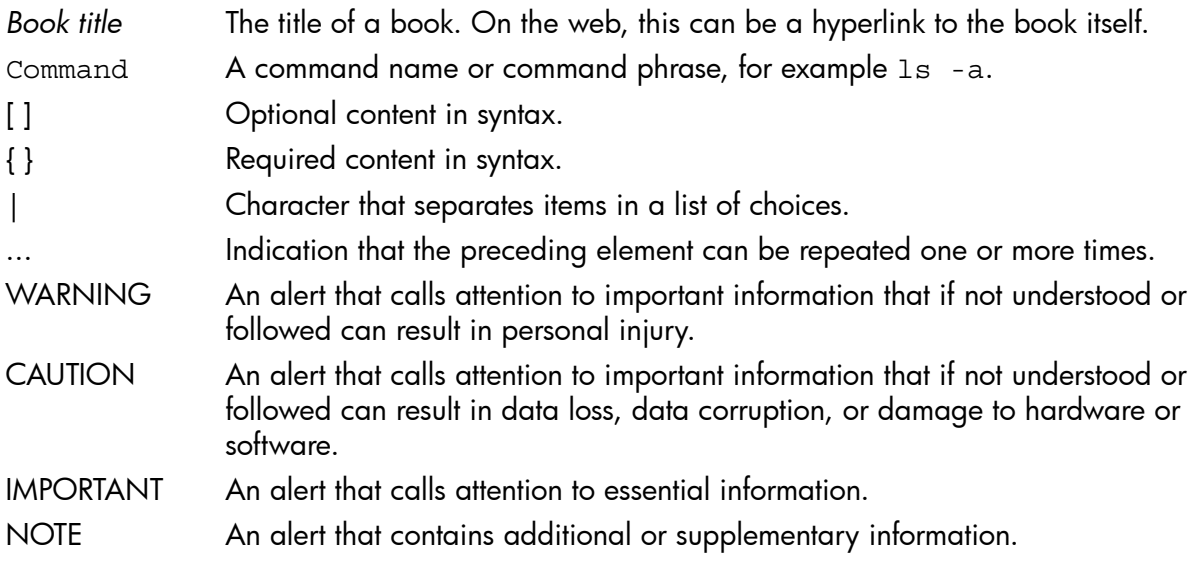

## <span id="page-14-0"></span>Index

### A

API considerations, [5](#page-4-2)

#### $\boldsymbol{\mathsf{H}}$

HP-UX Kernel Cryptographic Module (HP-UX KCM), [4](#page-3-3)

### S

Sample code, [7](#page-6-0)

#### T

Typographic conventions, [14](#page-13-1)

## <span id="page-15-0"></span>Glossary

HP-UX Kernel Cryptographic Module (HP-UX KCM) Public-Key Cryptography Standards (PKCS) SO: A Security Officer user.

SR: Sign Recover

VR: Verify Recover